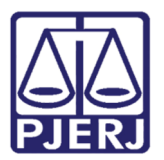

Poder Judiciário do Estado do Rio de Janeiro Diretoria-Geral de Tecnologia da Informação e Comunicação de Dados Departamento de Atendimento e Suporte ao Usuário

Dica

# Relatório de Processos Atribuídos

Sistema SEI (Processo Administrativo Eletrônico).

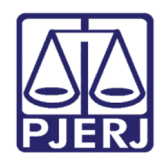

Poder Judiciário do Estado do Rio de Janeiro Diretoria-Geral de Tecnologia da Informação e Comunicação de Dados Departamento de Atendimento e Suporte ao Usuário

## SUMÁRIO

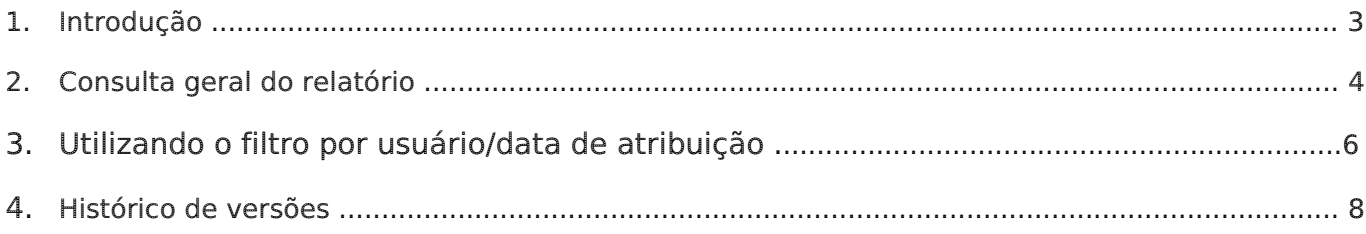

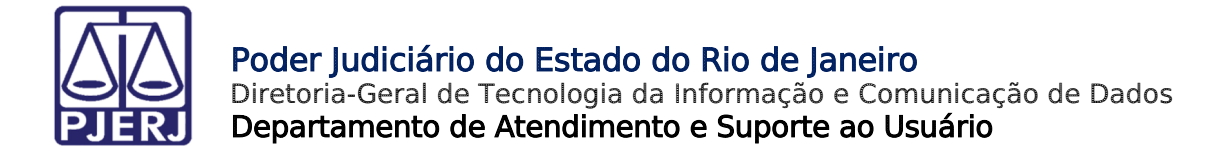

## Relatório de Processos Atribuídos

## 1. Introdução

No SEI é possível ser realizada pesquisa por processos atribuídos, além daquela disponibilizada pelo filtro "Processos atribuídos a mim", constante no Controle de Processos (tela principal do sistema).

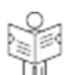

A pesquisa por processos atribuídos está acessível por meio do botão  $\mathbb U$ , que se localiza na tela inicial do SEI. Tal funcionalidade permitirá que sejam listados todos os processos, de forma agrupada, que estejam, atualmente, atribuídos por usuário. Sendo possível, inclusive, filtrar por nome e data de atribuição.

Há, ainda, a exibição de listagem contendo os protocolos sem atribuição, bem como um link, para a funcionalidade nativa do sistema SEI, por meio do qual pode ser feita a vinculação.

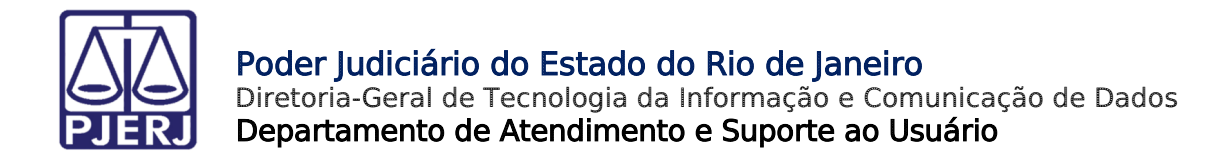

## 2. Consulta geral do relatório

No painel de Controle de Processos deve-se clicar no ícone "Relatório de Processos Atribuídos na Unidade".

#### **Controle de Processos**

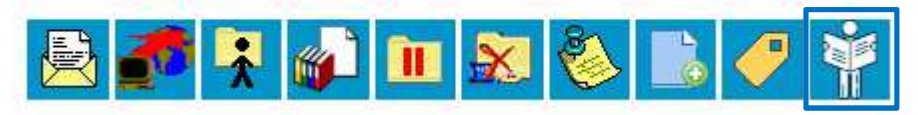

Figura 1 – Ícone "Relatório de Processos Atribuídos na Unidade".

A tela mostrará, automaticamente, os protocolos agrupados e já atribuídos, assim como aqueles sem associação.

#### Processos com atribuição

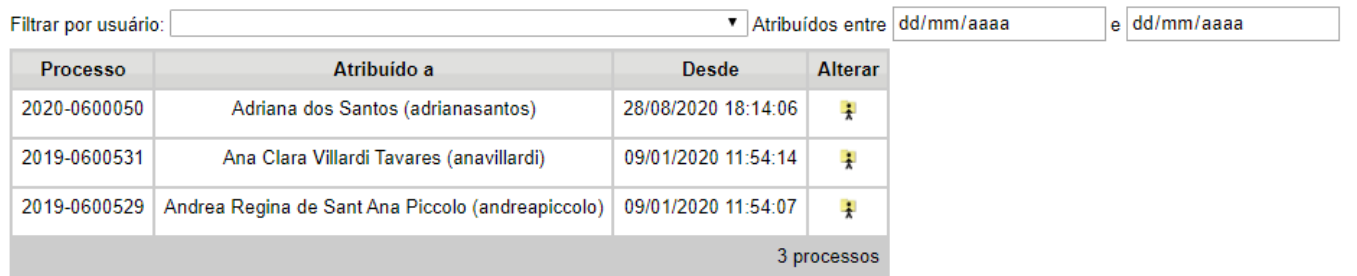

Figura 2 – Processos com atribuição.

#### Processos sem atribuição

| Processo     | <b>Atribuir</b>            |
|--------------|----------------------------|
| 2018-0600084 |                            |
| 2019-0600022 | ÷                          |
| 2019-0600081 | ÷                          |
| 2019-0600154 | ÷                          |
| 2019-0600203 | $\ddot{\ddot{\mathbf{r}}}$ |
| 2020-0600007 | ÷                          |
|              | 6 processos                |

Figura 3 – Processos sem atribuição.

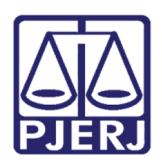

#### Poder Judiciário do Estado do Rio de Janeiro

Diretoria-Geral de Tecnologia da Informação e Comunicação de Dados Departamento de Atendimento e Suporte ao Usuário

후 É possível modificar a atribuição dos processos, bastando clicar no ícone , constante na coluna "Alterar" do painel de processos com atribuição. Da mesma forma, pode ser associado um processo sem atribuição, por meio do mesmo ícone que se encontra na coluna "Atribuir" da tabela referente aos protocolos sem atribuição. Tal ícone estabelecerá um link direto com a funcionalidade nativa do sistema SEI, para que seja feita a vinculação.

É relevante ressaltar, também, que na listagem de processos sem atribuição constarão os

protocolos sobrestados na unidade, os quais serão representados pelo ícone (Processo Sobrestado).

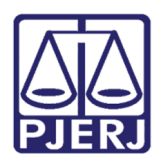

#### Poder Judiciário do Estado do Rio de Janeiro

Diretoria-Geral de Tecnologia da Informação e Comunicação de Dados Departamento de Atendimento e Suporte ao Usuário

### 3.Utilizando o filtro por usuário/data de atribuição

Os filtros por usuário e por data de atribuição podem ser utilizados em conjunto ou separadamente, possibilitando, assim, que a pesquisa apresente um resultado mais objetivo. Basta selecionar o nome do usuário e clicar em "Pesquisar" ou determinar um período (data) para a busca da atribuição e clicar em "Pesquisar".

#### Processos com atribuição

| Filtrar por usuário: Adriana dos Santos (adrianasantos) |                                                                         |              | ▼ Atribuídos entre dd/mm/aaaa |
|---------------------------------------------------------|-------------------------------------------------------------------------|--------------|-------------------------------|
| <b>Processo</b>                                         | Atribuído a                                                             | <b>Desde</b> | <b>Alterar</b>                |
|                                                         | 2018-0600039   Adriana dos Santos (adrianasantos)   17/10/2019 16:14:58 |              | D.                            |
|                                                         | 2018-0600040   Adriana dos Santos (adrianasantos)   31/08/2020 11:11:16 |              | P.                            |
|                                                         |                                                                         |              | 2 processos                   |

Figura 4 – Filtro por usuário.

#### Processos com atribuição

| Filtrar por usuário: |                                              |                     |                     |
|----------------------|----------------------------------------------|---------------------|---------------------|
| Processo             | Atribuído a                                  | <b>Desde</b>        | Alterar             |
| 2019-0600539         | Adriana dos Santos (adrianasantos)           | 15/06/2020 12:40:55 | $\frac{1}{\lambda}$ |
| 2019-0600541         | Adriana dos Santos (adrianasantos)           | 09/09/2020 18:19:53 | $\ddot{\star}$      |
| 2019-0000006         | Antonio Henriques de Lemos Vice (antoniohln) | 08/09/2020 18:21:27 | $\ddot{\star}$      |
| 2019-0000120         | Antonio Henriques de Lemos Vice (antoniohln) | 08/09/2020 18:25:15 | $\ddot{x}$          |
| 2019-0600096         | Antonio Henriques de Lemos Vice (antoniohln) | 08/09/2020 18:28:46 | $\ddot{\star}$      |
| 2019-0600101         | Antonio Henriques de Lemos Vice (antoniohln) | 10/09/2020 11:27:29 | $\ddot{\star}$      |
| 2019-0600151         | Antonio Henriques de Lemos Vice (antoniohln) | 03/09/2020 18:33:53 | $\ddot{\star}$      |
| 2019-0600194         | Antonio Henriques de Lemos Vice (antoniohln) | 08/09/2020 18:21:27 | $\ddot{\star}$      |
| 2019-0600203         | Antonio Henriques de Lemos Vice (antoniohln) | 09/09/2020 18:08:01 | $\ddot{\star}$      |
| 2019-0600212         | Antonio Henriques de Lemos Vice (antoniohln) | 08/09/2020 18:21:27 | $\ddot{\star}$      |
| 2020-0600026         | Antonio Henriques de Lemos Vice (antoniohln) | 08/09/2020 18:21:27 | $\ddot{\star}$      |
| 2020-0600056         | Antonio Henriques de Lemos Vice (antoniohln) | 08/09/2020 18:21:27 | $\ddot{\star}$      |
| 2020-0600062         | Antonio Henriques de Lemos Vice (antoniohln) | 08/09/2020 18:21:27 | $\ddot{\star}$      |
| 2020-0600021         | Thaisa Costa Goncalves (thaisagoncalves)     | 09/09/2020 18:17:38 | $\ddot{\star}$      |
| 14 processos         |                                              |                     |                     |

Figura 5 – Filtro por data de atribuição.

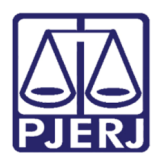

Poder Judiciário do Estado do Rio de Janeiro

Diretoria-Geral de Tecnologia da Informação e Comunicação de Dados Departamento de Atendimento e Suporte ao Usuário

#### Processos com atribuição

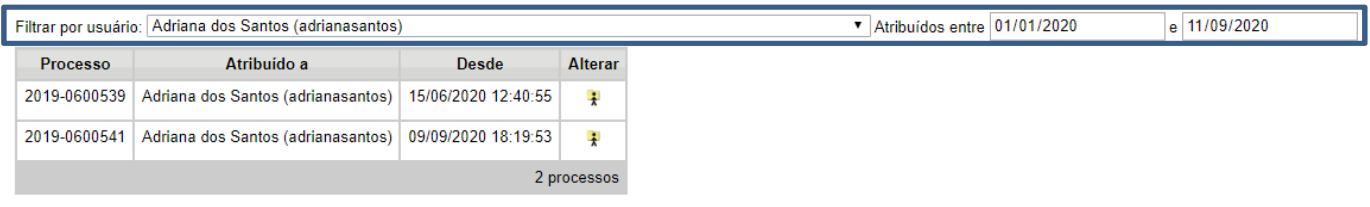

Figura 6 – Filtro por usuário e data de atribuição.

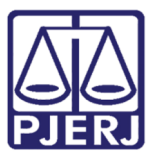

Poder Judiciário do Estado do Rio de Janeiro Diretoria-Geral de Tecnologia da Informação e Comunicação de Dados Departamento de Atendimento e Suporte ao Usuário

## 4. Histórico de versões

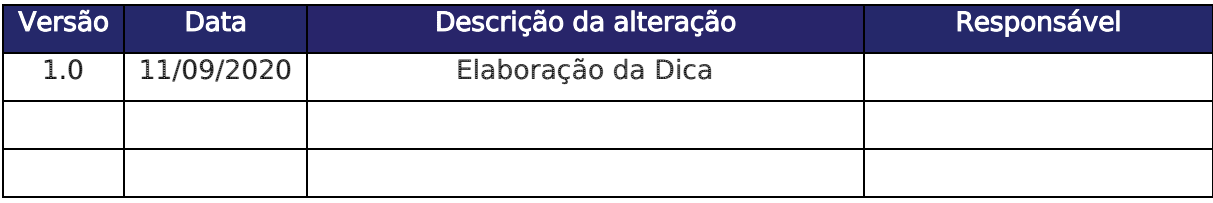